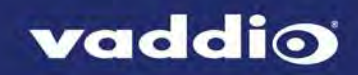

# ClearVIEW HD 20SE Version 01.00.05

## Release Notes – March 1, 2017

#### Affected firmware

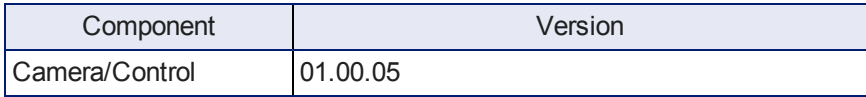

## Fixed Issues

- n In some cases, the camera failed to complete its boot sequence when connected to a PCC Premier precision camera controller. This has been fixed.
- <sup>n</sup> A customer reported that cameras sometimes went to black and white after booting. This has been fixed.

### Known Issues

At this time there are no known issues with this release.

### Backward Compatibility

No backward compatibility issues have been found in testing.

# Firmware Update Instructions

You will need these items:

- A computer with a serial port, or a USB to serial adapter
- $Cat-5$  cable
- <sup>n</sup> RS-232 Adapter (998-1001-232)

You will need this software:

- Vaddio Loader, available from [support.vaddio.com](http://support.vaddio.com/) we recommend installing the latest version if you have not updated your copy lately
- $\blacksquare$  The camera firmware update file(s)

#### *Note*

*The screen shots in this section are examples only. When you do this procedure, select the camera you need to update and the firmware update file(s) for that camera.*

#### **Before you start, make a note of these:**

- The COM port that your computer uses
- The current positions of the camera's DIP switches
- The current positions of the camera's rotary switch
- n The firmware component(s) that you need to upgrade depending on the camera and the update, this may be Camera/Control, Video, Motors, or Slot Card. Some updates affect more than one component, and require more than one update file to be loaded.

#### **Download the firmware update:**

Locate the link to download the firmware update from the website (ClearVIEW HD-20SE Camera/Control Update 01.00.05, under the Software Updates heading), and click it. The file that downloads to your computer is HD20se Cam V010005 S.hex.

This is a *Camera/Control* update.

- <sup>n</sup> When you set the camera's switches for the update, use the *camera/control* switch settings.
- <sup>n</sup> When you set up the firmware load using the Vaddio Loader, select *ClearVIEW HD-20SE (Camera/Control)* as the product.

#### **Set everything up:**

- 1. Set the camera's switches according to the firmware component you are updating.
	- **Camera/Control:** Rotary switch to position A, DIP switch 3 up, and DIP switch 10 down
	- **Notors:** Rotary switch to position B, DIP switch 10 down
	- **Video:** Rotary switch to position C, DIP switch 3 up, and DIP switch 10 down
- 2. Cycle power to the camera. When it boots, the power indicator does not light, but the red Tally indicator does. This indicates boot loader mode.
- 3. Connect your computer's serial port to the RS-232 port on the camera using the appropriate adapter with the Cat-5 cable.

#### **Start the update:**

- 1. Open the Vaddio Loader.
- 2. Select the appropriate COM port if necessary.
- 3. Select Camera as the Product Type.
- 4. Select your camera and update type from the product list. It's likely to be a different item than what this screen shot shows.

#### *Note*

*The screen shots in this section are examples only. When you do this procedure, select the camera you need to update and the firmware update file(s) for that camera.*

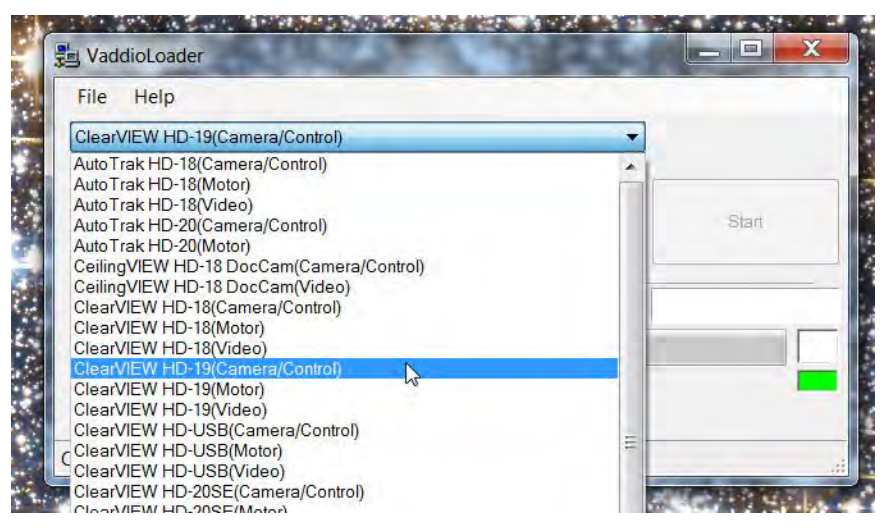

- 5. Click Select Load File, browse to the firmware update file that you downloaded, and select it.
- 6. Check the filename in the box to be sure it's the right one. (This is likely to be a different file than what is shown in the screenshot.)
- 7. Click Start. The colored box at the lower right flickers green and red, and the progress bar indicates progress.

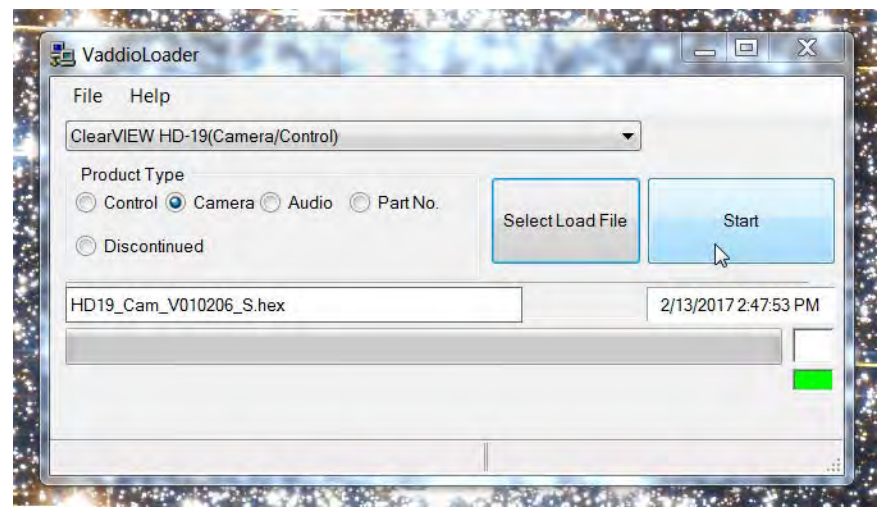

Leave the Vaddio Loader open until the firmware finishes loading.

- 8. After the firmware load is finished, set the DIP switches and the rotary switch to their original positions.
- 9. Reboot the camera.

# Firmware Release History: ClearVIEW HD-20SE Version 1.02

## Release Notes – January 15, 2016

#### Affected firmware

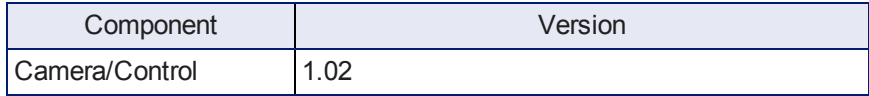

### Fixed Issues

Corrected issue where switching colorspace dipswitch would cause HDMI output image to dim.

## Interoperability

ClearVIEW HD-20SE must be on version 1.02 in order to function properly with Precision Camera Controller Premier.

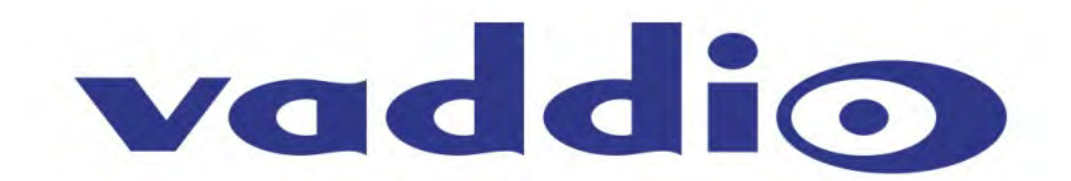